# **Aplikasi Penjualan Kain Kursi Berbasis** *Mobile*

Valerie Varnette Ludong<sup>1</sup>, Djoni H. Setiabudi<sup>2</sup> Program Studi Teknik Informatika Fakultas Teknologi Industri Universitas Kristen Petra Jl. Siwalankerto 121 – 131 Surabaya 60236 Telp. (031) – 2983455, Fax. (031) – 8417658 E-Mail: m26411034@john.petra.ac.i $d^1$ , djonihs@petra.ac.id<sup>2</sup>

# **ABSTRAK**

Masalah yang ada di toko kain kursi tradisional adalah waktu yang terbuang untuk proses penjualan kain kursi yang disebabkan oleh pelanggan yang sulit untuk memutuskan jenis kain kursi yang ingin dibeli sehingga menghambat proses pelayanan ke pelanggan lainnya. Pada penelitian ini masalah tersebut akan diatasi dengan pembuatan sebuah aplikasi yang akan membantu seorang pelanggan dalam mempercepat proses pemilihan produk yang diinginkan.

Pembuatan dari aplikasi ini diawali dengan analisa sistem toko tradisional dan dari analisa tersebut akan dikembangkan proses yang digunakan dalam pembuatan aplikasi ini. Proses implementasi terdiri dari dua proses yaitu pembuatan situs untuk digunakan oleh administrator dan pemilik toko yang dibantu dengan software Notepad++ dan pembuatan aplikasi yang digunakan oleh pelanggan dengan bantuan software Android Studio.

Hasil dari implementasi sistem adalah situs dan aplikasi android dapat berfungsi untuk mempercepat pemilihan produk yang akan dilakukan oleh pelanggan.

**Kata Kunci:** Kain kursi, penjualan, aplikasi e-commerce, android.

#### *ABSTRACT*

*The problem which is raised by the traditional shops of furniture fabric was how the process of customer choosing a kind of fabric they want was holding back the selling process for other customers. In this research this problem will be solved by creating an android application which will help a customer to choose a kind of fabric that will suits their tastes.*

*Process of develop the application is started by analyzing how traditional shops' system work to sell these fabrics and by that we can develop a system that will help the application to be a better tool for helping the customers. There are two modules, the website for administrator and shop owners and the mobile application for customers. The website built using Notepad++ software and the mobile application is developed using Android Studio.* 

*The website and mobile application can work, ready to help a customer to choose a product faster. The communication process between two-ends also functions properly.*

*Keywords: Furniture fabric, selling, mobile e-commerce, android.*

# **1. PENDAHULUAN**

Dalam proses memilih kain kursi tidak sedikit pelanggan yang kebingungan untuk memilih kain yang diinginkan. Kain kursi sendiri terdiri dari dua jenis yaitu *chenille* yang merupakan kain sejenis beludru maupun wol, dan *oscar* yang merupakan kain berbahan kulit sintetis. Tiap pabrik kain memproduksi berbagai motif dan warna yang berlainan untuk dua jenis kain kursi diatas sehingga terdapat begitu banyak kain kursi yang harus dipilih oleh pelanggan.

Kondisi ini jelas sangat menyita waktu dan tenaga baik pelanggan maupun penjual. Melihat kondisi ini adanya keinginan untuk memudahkan proses penjualan kain kursi tersebut dengan memanfaatkan teknologi mobile. Teknologi yang digunakan adalah aplikasi android untuk memudahkan pelanggan melakukan pencarian produk sampai dengan proses produk berada di tangan pelanggan.

# **2. DASAR TEORI**

#### **2.1 M-***commerce*

*M-commerce* adalah bentuk ekspansi dan pengembangan dari *ecommerce* ke ranah *mobile* yang mana memiliki proses bisnis, teknologi terbaru dan layanan di dalamnya. Proses penjualan, pemesanan dan penawaran barang maupun jasa dapat dilakukan secara *mobile*.[6]

Sebuah aplikasi dan layanan *m-commerce* memiliki sistem kerja sebagai berikut:

- Pengguna mengakses aplikasi dan layanan m-commerce dari perangkat mobile mereka dengan koneksi internet. Misalkan menggunakan smartphone, handphone dan tablet yang terhubung ke jaringan internet.
- Pengguna mengakses toko online yang diinginkan dan mencari produk yang diinginkannya, memasukkan ke keranjang belanja virtual, sebagaimana halnya e-commerce pada umumnya, kemudian melanjutkan ke proses pembayaran.
- Semua proses berbasiskan koneksi internet secara online dan mobile. Informasi lebih singkat, simpel dan to the point. Mengingat bahwa tampilan mobile umumnya lebih singkat dan terbatas dibandingkan desktop.[6]

## **2.2 Java dan Android Studio**

Dasar pemrograman android adalah Java, karena aplikasi android tertulis dalam bahasa Java. Android menyediakan lingkungan atau run time environment yang dikenal sebagai Dalvik Virtual Machine (DVM). Sehingga DVM ini merupakan java runtime environment yang telah dioptimasi untuk device dengan sistem memori yang kecil.[2]

Java sendiri dibangun atau dibuat dengan bahasa pemrograman C++ tetapi mengakomodasi teknologi terbaik dari bahasa pemrograman C dan memperbaiki kekurangan pemrograman C++.[5]

Android Studio ini adalah lingkungan pengembangan baru dan terintegrasi penuh, yang baru saja dirilis oleh Google untuk sistem operasi Android. Android Studio dirancang untuk menjadi peralatan baru dalam pengembangan aplikasi dan juga memberi alternatif lain selain Eclipse.[4]

# **2.3 PHP dan MySQL**

PHP merupakan bahasa pemrograman script yang membuat dokumen HTML secara on the fly yang dieksekusi di server web, dokumen HTML yang dihasilkan dari suatu aplikasi bukan dokumen HTML. Dikenal juga sebagai bahasa pemrograman server side. Dengan menggunakan PHP maka maintenance suatu situs web menjadi lebih mudah. Proses update data dapat dilakukan dengan menggunakan aplikasi yang dibuat dengan menggunakan script PHP.[8]

MySQL merupakan software RDBMS (atau server database) yang dapat mengelola database dengan sangat cepat, dapat menampung data dalam jumlah sangat besar, dapat diakses oleh banyak user (multiuser), dan dapat melakukan suatu proses secara sinkron atau bersamaan (multithreaded).[7]

# **2.4 Entity Relationship Diagram (ERD)**

ERD adalah sebuah model yang berfungsi untuk membantu menjelaskan bagaimana jalannya sebuah sistem secara detail. Sebagaimana besar sebuah sistem jika menggunakan ERD maka hanya diperlukan empat buah elemen yaitu, entity, attributes, identifiers dan relationships.[9]

#### **2.5 Data Flow Diagram (DFD)**

DFD merupakan alat perancangan sistem yang berorientasi pada alur data dengan konsep dekomposisi dapat digunakan untuk penggambaran analisa maupun rancangan sistem yang mudah dikomunikasikan oleh profesional sistem kepada pemakai maupun pembuat program. DFD memiliki empat komponen utama yaitu Terminator, Proses, Data Store dan Alur Data.[1]

#### **2.6 Web Service JSON**

Web service adalah istilah umum yang menggambarkan fungsi software yang ber-host di sebuah situs yang dituju. Web service dapat berfungsi sebagai fasilitas Cloud, Utility atau bahkan aplikasi departemen. Istilah web service juga dapat digunakan dalam arti yang lebih spesifik, seperti layanan host menggunakan SOAP yang dijelaskan menggunakan dokumen WSDL. Namun untuk komunitas yang sering menggunakan JSON web service sendiri adalah istilah yang menggambarkan JSON.[3]

# **3. ANALISA DAN DESAIN SISTEM**

## **3.1 Garis Besar Sistem**

Sistem akan terbentuk dari dua modul yang saling berhubungan yaitu website yang akan digunakan administrator dan pemilik toko dan aplikasi yang akan digunakan oleh pelanggan. Dua modul ini akan saling berintegrasi dalam proses penjualan kain kursi yang terjadi. Garis besar proses yang terjadi dapat dilihat pada Gambar 1.

Pada Gambar 1 yang merupakan Context Diagram dapat dijabarkan lagi untuk menghasilkan Data Flow Diagram Level 0 yang dapat terlihat pada Gambar 2 dimana setiap pelaku dalam sistem ini akan mengelola data yang mana saja. DFD Level 0 dapat terlihat 3 proses utama yang berjalan dalam sistem penjualan kain kursi. Pengelolaan master data dilakukan oleh administrator dengan menggunakan *data store* produk dan user. Kegiatan pembacaan laporan akan dilakukan oleh pemilik toko dan proses transaksi atau penjualan akan dilakukan oleh pelanggan.

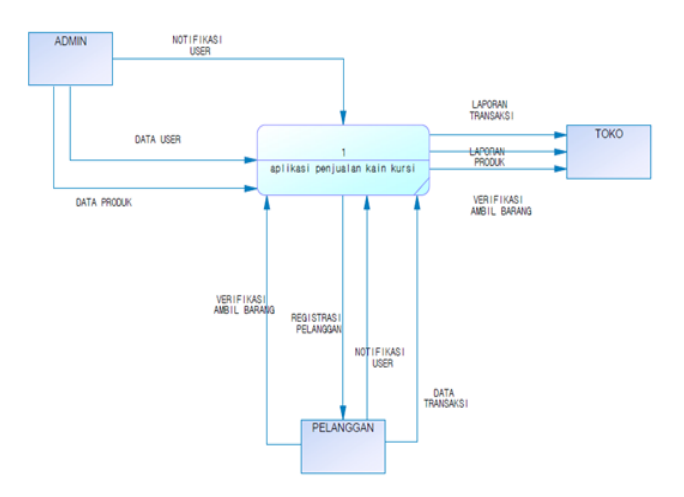

Gambar 1. Context Diagram Website dan Aplikasi Penjualan Kain Kursi

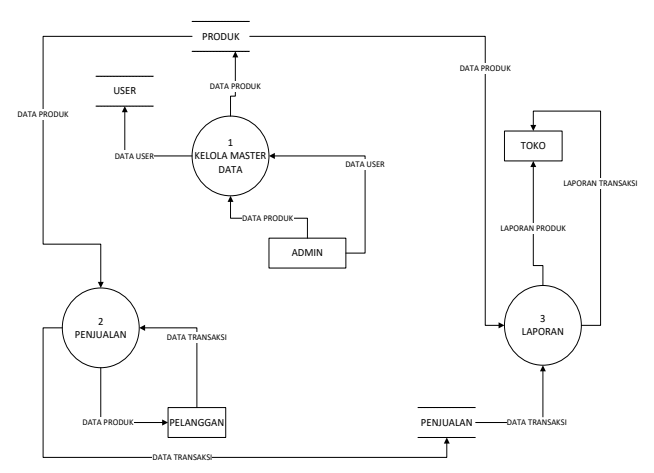

Gambar 2. DFD Level 0 Aplikasi Penjualan Kain Kursi

## **3.2 Fasilitas Website**

Website yang digunakan oleh administrator dan pemilik toko mengijinkan penggunanya untuk mengatur daya yang ada pada sistem. Setiap master data akan dikelola oleh administrator sedangkan laporan produk dan laporan transaksi hanya akan bisa diakses oleh pemilik toko.

## **3.3 Fasilitas Aplikasi Kain Kursi**

Aplikasi kain kursi merupakan bagian dari modul yang digunakan oleh pihak pelanggan. Melalui aplikasi ini pelanggan melakukan transaksi dimulai dengan pencarian produk hingga pemberitahuan kepada pelanggan mengenai status transaksi yang dilakukan. Pencarian produk akan memiliki dua jenis dimana pelanggan dapat mencari langsung dengan mengetikkan keyword atau dengan menggunakan penyaringan dengan memilih jenis kursi, jenis kain kursi dan jenis motif kain yang diinginka.

# **3.4 Database yang Digunakan**

Database yang digunakan untuk menjalankan sistem dari kedua modul diatas adalah MySQL. Salah satu contoh tabel yang digunakan adalah tabel transaksi yang bisa dilihat pada Tabel 1 yang memperjelas data apa saja yang diperlukan oleh sistem saat pelanggan melakukan sebuah transaksi.

| Nama field          | PК | Tipe    | Ukuran | Keterangan                      |
|---------------------|----|---------|--------|---------------------------------|
|                     |    | Data    |        |                                 |
| <b>ID TRANSAKSI</b> | PK | Varchar | 15     | Id transaksi yang berperan juga |
|                     |    |         |        | sebagai kode transaksi untuk    |
|                     |    |         |        | pelanggan                       |
| <b>ID PELANGGAN</b> | FK | Integer | 11     | Id pelanggan menunjukkan        |
|                     |    |         |        | pelanggan<br>yang<br>mana       |
|                     |    |         |        | melakukan transaksi<br>vang     |
|                     |    |         |        | dimaksud                        |
| TGL TRANSAKSI       |    | Date    |        | Tanggal terjadinya transaksi    |
| <b>STATUS</b>       |    | Varchar | 15     | Status transaksi apakah produk  |
|                     |    |         |        | sudah terkirim ataumasih dalam  |
|                     |    |         |        | proses                          |

**Table 1. Tabel Transaksi**

# **4. PENGUJIAN SISTEM**

Pengujian sistem akan dilakukan dengan melakukan simulasi transaksi untuk melihat integrase antara dua modul yaitu website untuk sisi administrator dan aplikasi yang digunakan oleh pelanggan.

Simulasi dimulai dengan pencarian produk oleh pelanggan. Pelanggan dapat menggunakan dua jenis pencarian yaitu dengan keyword maupun dengan filter yang sudah disediakan. Hasil pengujian dapat dilihat pada Gambar 4 dan 4.

Gambar 3 menunjukkan proses pencarian produk menggunakan keyword yang akan dicocokkan dengan produk yang terdapat dalam database sistem. Gambar 4 menunjukkan pencarian produk menggunakan fasilitas pencarian lanjut dimana pelanggan dapat memilih kategori produk yang diinginkan kemudian akan muncul produk yang sesuai dengan kategori yang sudah dipilih sebelumnya.

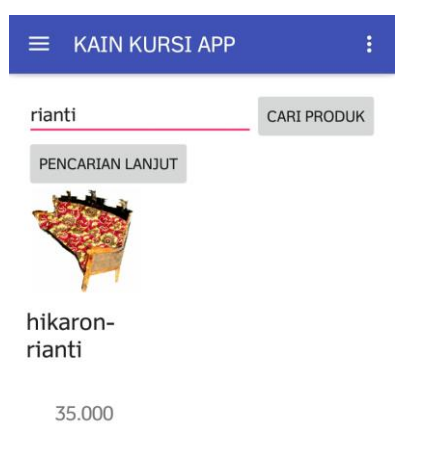

Gambar 3. Pencarian dengan keyword

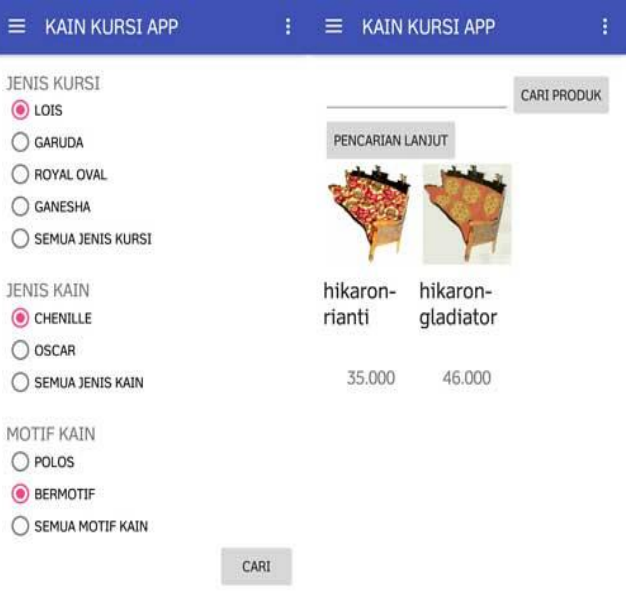

Gambar 4. Pencarian dengan filter

Setelah produk ditemukan maka pelanggan bisa melihat informasi lebih lanjut mengenai produk tersebut. Jika puas dengan produk tersebut pelanggan bisa membeli dengan menekan tombol beli yang terdapat pada halaman produk.

Kemudian pelanggan akan diarahkan ke keranjang belanja yang selanjutnya bisa diproses sampai ke pembayaran dan menunggu pemberitahuan proses transaksi dari administrator. Proses diatas dapat dilihat pada Gambar 5.

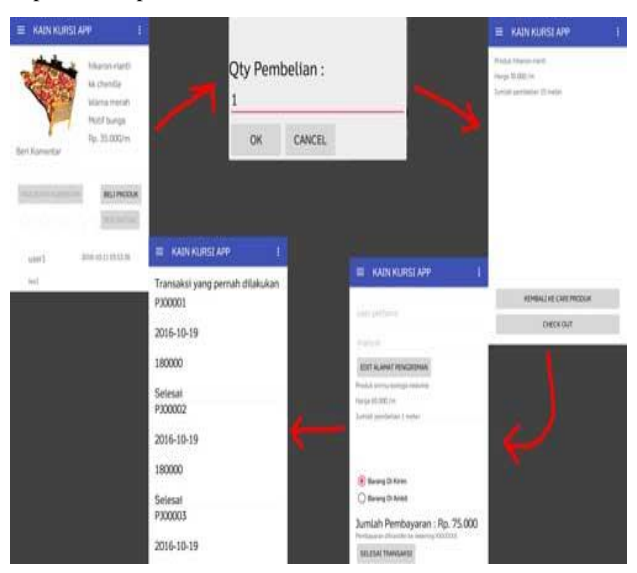

Gambar 5. Proses Beli Produk oleh Pelanggan

Transaksi dari seorang pelanggan akan tersimpan dalam sistem yang kemudian akan diperiksa oleh administrator. Jika pelanggan sudah memberi konfirmasi pembayaran pada administrator akan mengirimkan notifikasi bahwa transaksi sedang diproses.

Administrator akan kembali mengirim notifikasi mengenai kode pengiriman produk agar bisa dilacak oleh pelanggan. Proses pembayaran dapat dilihat pada Gambar 5, 6 dan 7.

Gambar 6 menunjukkan proses dimana pelanggan memberikan konfirmasi pembayaran yang telah dilakukan dengan mengisi form konfirmasi pembayaran yang telah tersedia pada aplikasi.

| <b>KAIN KURSI APP</b>                                 | <b>KAIN KURSI APP</b>                                     |
|-------------------------------------------------------|-----------------------------------------------------------|
| KONFIRMASI PEMBAYARAN                                 | Pemberitahun untuk Pelanggan                              |
| KODE TRANSAKSI                                        |                                                           |
| P100004                                               | 2016-11-22 02:58:02                                       |
| TANGGAL TRANSAKSI<br>21/11/2016                       | Transaksi Anda dengan<br>nomor PJ00005 sedang             |
| NAMA AKUN BANK TRANSFER                               | diproses                                                  |
| <b>VALERIE LUDONG</b><br><b>BANK ASAL TRANSFER</b>    | 2016-11-20 19:56:08                                       |
| <b>CIMB NIAGA</b><br><b>JUMLAH TRANSFER</b><br>180000 | Transaksi Anda dengan<br>nomor PJ00004 sedang<br>diproses |
|                                                       |                                                           |
| <b>KONFIRMASI</b><br><b>BATAL</b>                     |                                                           |

Gambar 6. Proses Pembayaran Produk

Pada Gambar 7 ditunjukkan sejumlah transaksi yang telah tercatat oleh sistem saat seorang pelanggan atau lebih melakukan transaksi. Daftar transaksi ini digunakan oleh administrator untuk mencocokkan pembayaran yang dilakukan oleh seorang pelanggan tepat atau tidak.

| <b>MASTER USER</b> |                    | <b>MASTER PELANGGAN</b> |                            | <b>MASTER PRODUK</b> |                      |                          | <b>MASTER TRANSAKSI</b>        |  |
|--------------------|--------------------|-------------------------|----------------------------|----------------------|----------------------|--------------------------|--------------------------------|--|
|                    | <b>MASTER KOTA</b> |                         | <b>MASTER MOTIF PRODUK</b> |                      | PERTANYAAN UTK ADMIN |                          | <b>MASTER KONFIRMASI BAYAR</b> |  |
| PJ00001            | 2016-10-19         | user pertama            | hikaron-rianti             | 1                    | 30000                | Selesai                  |                                |  |
| P100002            | 2016-10-19         | user pertama            | hikaron-rianti             | $\mathbf{1}$         | 30000                | Selesai                  |                                |  |
| P100003            | 2016-10-19         | user pertama            | hikaron-rianti             | 1                    | 30000                | <b>Diproses</b>          | SELESAI                        |  |
| PJ00004            | 2016-10-19         | user pertama            | hikaron-rianti             | Í                    | 30000                | <b>Diproses</b>          | SELESAI                        |  |
| P100005            | 2016-10-24         | user pertama            | hikaron-rianti             | $\overline{a}$       | 60000                | Belum<br><b>Diproses</b> | PROSES<br><b>XTOLAK</b>        |  |
| P100006            | $2016 - 11 - 07$   | user pertama            | kancing berlian<br>hesar   | 1                    | 200000               | Belum<br><b>Diproses</b> | PROSES<br><b>XTOLAK</b>        |  |

Gambar 7. Master Transaksi Pada Sisi Administrator

Gambar 8 adalah tampilan yang dilihat oleh pihak administrator mengenai setiap konfirmasi pembayaran yang tercatat oleh sistem. Melalui master data konfirmasi ini administrator kemudian mengecek transaksi pada Gambar 7 lalu mengubah status transaksi sedang diproses. Saat status transaksi diubah oleh administrator maka pelanggan akan menerima notifikasi melalui aplikasi yang dapat terlihat pada Gambar 6

|                                 |                                    |                                          |                                          | Carl                             |                               |  |
|---------------------------------|------------------------------------|------------------------------------------|------------------------------------------|----------------------------------|-------------------------------|--|
| <b>KODE</b><br><b>TRANSAKSI</b> | <b>TANGGAL</b><br><b>TRANSAKSI</b> | <b>NAMA AKUN ASAL</b><br><b>TRANSFER</b> | <b>NAMA BANK ASAL</b><br><b>TRANSFER</b> | <b>JUMLAH</b><br><b>TRANSFER</b> |                               |  |
| P300004                         | 2016-11-21                         | <b>VALERIE LUDONG</b>                    | <b>CIMB NIAGA</b>                        | 180000                           | <b>EDIT</b><br><b>XHAPUS</b>  |  |
| PJ00005                         | 2016-11-22                         | THEO                                     | <b>BCA</b>                               | 360000                           | <b>EDIT</b><br><b>X</b> HAPUS |  |

Gambar 8. Master Pembayaran Pada Sisi Administrator

# **5. KESIMPULAN**

Dari pengujian sistem diatas dapat diambil beberapa kesimpulan sebagai berikut:

- Fungsi pencarian baik menggunakan keyword maupun filter sudah bisa bekerja untuk membantu mempercepat pemilihan produk kain kursi.
- Aplikasi belum bisa menampilkan rekomendasi jumlah meter pembelian sebuah kain yang digunakan pada sebuah jenis kursi.

#### **6. REFERENSI**

- [1] Agusdar. (2013, March 24). DFD(Data Flow Diagram). Retrieved from the state of  $\mathbf{r}$  and  $\mathbf{r}$  and  $\mathbf{r}$  and  $\mathbf{r}$  and  $\mathbf{r}$  and  $\mathbf{r}$  and  $\mathbf{r}$  and  $\mathbf{r}$  and  $\mathbf{r}$  and  $\mathbf{r}$  and  $\mathbf{r}$  and  $\mathbf{r}$  and  $\mathbf{r}$  and  $\mathbf{r}$  and  $\mathbf{r}$  and [https://agusdar.files.wordpress.com/2013/03/dfd.pdf.](https://agusdar.files.wordpress.com/2013/03/dfd.pdf)
- [2] E-Media Solusindo. (2015). *Pemrograman Android dalam Sehari.* Jakarta: PT Elex Media Komputindo.
- [3] IBM. (2016, September 18). Concepts of JSON web services. Retrieved from [http://www.ibm.com/support/knowledgecenter/SSGMCP\\_5.](http://www.ibm.com/support/knowledgecenter/SSGMCP_5.3.0/com.ibm.cics.ts.webservices.doc/concepts/concepts_json.html) [3.0/com.ibm.cics.ts.webservices.doc/concepts/concepts\\_json.](http://www.ibm.com/support/knowledgecenter/SSGMCP_5.3.0/com.ibm.cics.ts.webservices.doc/concepts/concepts_json.html) [html.](http://www.ibm.com/support/knowledgecenter/SSGMCP_5.3.0/com.ibm.cics.ts.webservices.doc/concepts/concepts_json.html)
- [4] Luthfi, Muhammad Irfan. (n.d). *Android Studio*. Retrieved July 25, 2016, from http://milandro.blogs.uny.ac.id/androidstudio/
- [5] Pratama, I Putu Agus Eka. (2015). *E-Commerce, E-Business dan Mobile Commerce: Berbasiskan Open Source*. Bandung: INFORMATIKA.
- [6] Raharjo, Budi. (2011). *Belajar Otodidak Membuat Database menggunakan MySQL*. Bandung: INFORMATIKA.
- [7] Sidik, Betha. (2014). *Pemrograman Web PHP* (edisi kedua). Bandung: INFORMATIKA.
- [8] Supardi, Ir. Yuniar. (2007). Pemrograman Database dengan Java dan MySql. Jakarta: PT Elex Media Komputindo.
- [9] Taylor, Allen G. (2001). *Database Development for Dummies*. Indiana: Wiley Publishing Inc.